## **1. What is tcsd?**

The TCSD is short for TCS Daemon. The current IRTF TCS has a single serial port that provides TCS communication to all user and software systems at the IRTF. The tcsd provides network access to this serial port, and multiplex access to the serial port.

The tcsd is hosted on the computer named tcsd\_host. The tcsd supports 2 socket interfaces:

#### **1.1 Primary socket interface**

This primary socket interface is the original tcsd socket protocol. The protocol is simple:

- 1. Open a socket to the tcsd on port 30010.
- 2. Write a fixed sized text string to the socket. This should be a valid forth TCS command.
- 3. Read a fixed sized text string from the socket. This is the reply from the TCS.
- 4. Close the socket.

#### **1.2. Aux socket**

The tcsd also has an auxiliary socket. This is a special purpose interface and shouldn't be part of the normal operational uses. You can telnet to the aux socket by:

- 1. Telnet tcsd\_host 30011
- 2. Type 'help' to see internal commands supported by the tcsd.
- 3. Any lines enter that are not internal command are pass to the forth TCS.
- 4. Type 'exit' to close the telnet session.

# **2. Starting and Stopping the TCSD**

TCSD is automatically started when the tcsd\_host is booted.

2.1 Killing tcsd.

Become root Use the 'ps' command to find the process ID of tcsd. Kill tcsd Use the 'ps' command to make sure tcsd is not running

See example below:

```
% ps -ef | grep tcsd
 root 17094 1 0 Apr 08 ? 2:39 /usr/local/tcsd.v2/tcsd 
 denault 11273 11255 0 13:41:54 pts/21 0:00 grep tcsd 
% kill -9 17094 
% ps -ef | grep tcsd
 denault 11374 11255 0 13:46:54 pts/21 0:00 grep tcsd
```
## 2.2 Starting tcsd

- 1. Login to tcsd\_host and become root.
- 2. Start the tcsd % /etc/init.d/tcsd start
- 2.3 command line start up option:

usage: tcsd [OPTIONS]

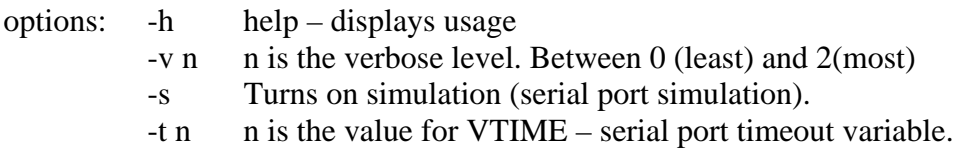

# **3. How do I use the tcsd?**

The primary purpose of the tcsd is to provide a network access to the TCS for the IRTF Facility software. Normally observers or the staff wouldn't necessary access the tcsd directly. But there are occasion when this is necessary. Two method are presented here:

3.2 tcsIO

A simple tcsio program does a single command/reply sequence. Tcsio is useful utility for  $3<sup>rd</sup>$  party applications and scripts. Refer to the tcsio documentation.

#### 3.3. Telnet

It is also possible to telnet to the tcs3 aux port. The tcsd support a single connect to its aux socket port. All user should use the primary socket interface, the aux socket is present mostly for debugging purposes.

Here is an example telnet session to the aux socket port. The bold letters indicated what the user typed:

```
> telnet max 30011
Trying 128.171.165.2... 
Connected to max. 
Escape character is '^]'.
TCSD> 0 TPD 
  03:42:39.89 19:49:34.0 00:00:00.00 1.000 0.0 -OK 
TCSD> show.gv 
   program_name ./tcsd 
   init_filename ./tcsd.conf 
    log_filename /var/adm/tcsd.log 
           vtime 7 
         verbose 1 
            log on 
            sim off 
      ao_notify off 
   ao_notify_cmd sm.tracker.go 
    command_cnt 1 
  worker_last_ms 101 
  worker_msg_cnt 1 
   ao_notify_cnt 0 
     send_total 0
 send_ok 1 0 0 
send_fail 0 0 0
TCSD> exit 
Connection closed by foreign host.
```
After connecting with telnet, you can type TCS Forth or built in tcsd commands. Type 'exit' to close the session.

# **4. Source code information and installing the TCSD.**

#### **4.1. Source code information**

The source code is located in the tcs3 account. The link /home/tcs3/src/tcs1/tcsd reference the current version of the tcsd.

See /home/tcs3/src/tcs1/README.txt, this tells you what the various version are.

### **4.2 How to install the TCSD.**

The binary is installed on stefan (or the tcsd\_host). You also need to install them on duke, as duke sync /usr/local/ to all computers. This way all computers have a copy of the daemon.

The init.d script need to be install on the computer running the daemon. Refer to the instructions in /home/tcs3/src/tcs1/tcsd/init.d

### **4.1 If I have a question about tcsd, who should I contact?**

Tony Denault [denault@irtf.ifa.hawaii.edu.](mailto:denault@irtf.ifa.hawaii.edu)

# **5. What are the TCSD built-in commands?**

Normally the tcsd is used to just pass commands to the ForthTCS. There are a few internal tcsd commands. These commands are described here:

**Ao.notify** – Set the ao.notify flag. When enable the AO system is notify that a tcs displacement has changed.

 Syntax ao.notify *{ off | on }* Range *off* – do not notify AO. *on* – Notify AO of displacement changes.

**Ao.notify.cmd** – The tcsd uses this command to notify the AO.

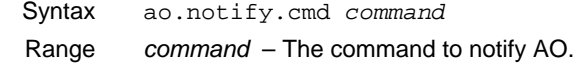

**Ao.qurey** – Displays the values of internal tcsd AO related variable. A space delimited string is retuned indicating the values for ao\_notify (off/on), ao\_notify\_cnt (integer). Ie: " on 2 ".

Syntax ao.query

**die** – Kills tcsd.

Syntax die

**exit** – closes the telnet session used by the current client. Syntax exit

**help** – prints a summary of all the internal tcsd commands.

Syntax help

**log** – Make the tcsd writes a string to stdout. Syntax log *string* Range *string* – Any string. show.GV – Prints out some tcsd application variables. Syntax Show.GV **verbose** – Set the level of debug output printed by the deamon. Syntax verbose *v* Range *0 to 2* – The Lowest is 0 (default). Higher the value the move debug output. **version** – Prints out the name and version number for tcsd. Syntax version **sim** – Set the simulation flag. In simulation mode, no data

is set to the digiport. Any HEXAPOD string are just reversed and returned to the caller.

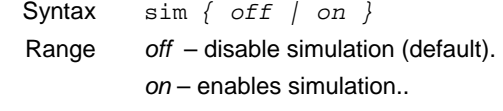

**tcs** – passes a string to the tcs.

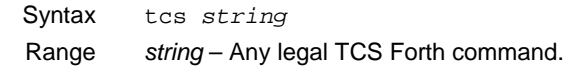